## How to use Zoom Interpreter Services

Zoom has built-in interpreter services which allow you to invite an interpreter to join your video visit. There are 37 different languages available for interpretation in Zoom: **Amharic** Arabic Armenian ASL Bengali Burmese Cambodian CDI Bosnian Cantonese CDI Croatian Croatian Farsi French Haitian Creole Hindi Hmong Japanese Karen Korean Mandarin Nepali Polish Portuguese (BRA) Portuguese (EU) Punjabi Russian Serbian Somali Spanish Swahili **Tagalog** Tigrinya Ukrainian Urdu Vietnamese

1. Click Invite on the bar at the bottom

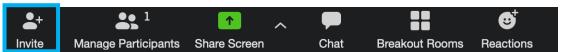

2. Click Room System

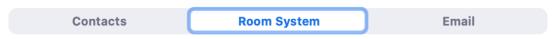

3. Click Call Out

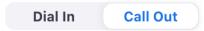

4. Select SIP

H.323 SIP

5. Select appropriate language

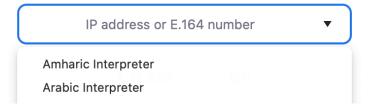

6. Click Call

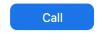

7. Click Manage Participants on the bar at the bottom and Accept the Interpreter into the video visit.

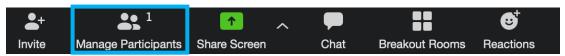